# enovate MEDICAL

**Pulse Tech Web** 

5.10.19 PulseTech Web Manual

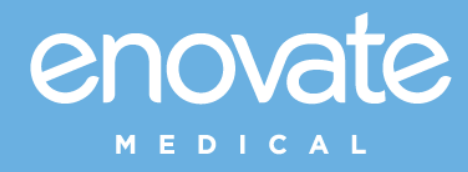

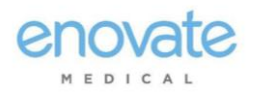

# <span id="page-1-0"></span>Table of Contents

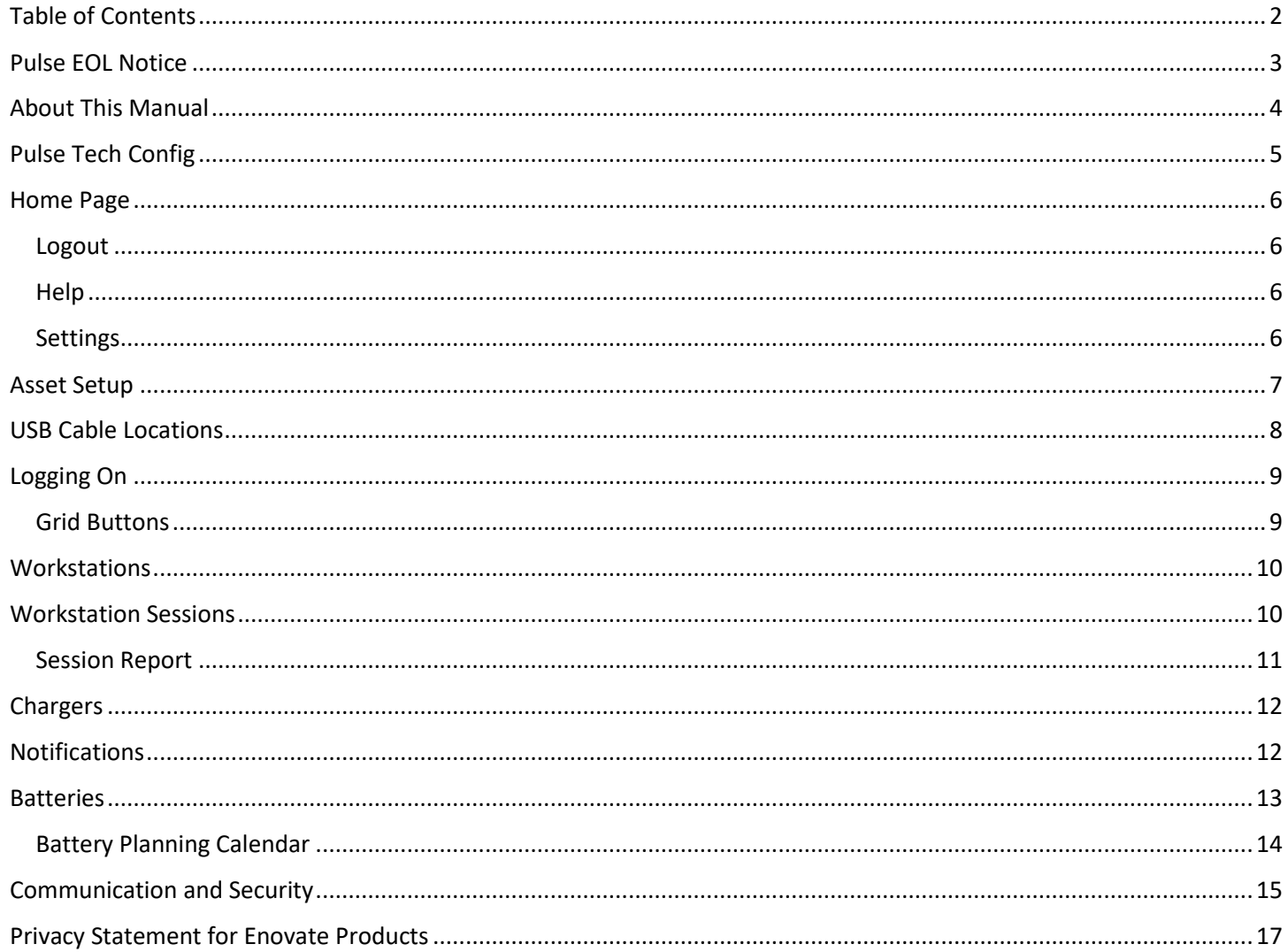

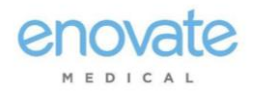

# <span id="page-2-0"></span>Pulse EOL Notice

Rhythm, the replacement for PULSE, has been on the market for approximately 2 years. Rhythm is a paid product, so we released a no-cost product (PulseTech Web) about one year ago for those users who do not want a managed solution.

We have now reached a point in development where it is no longer practical to continue to support PULSE, a no-cost item. PulseTech Web offers all of the same data as Rhythm and PULSE in a tabular format, as well as adding a couple of key reports from Rhythm (battery planning calendar and workstation use sessions).

#### **Two items of note in the sunsetting of PULSE:**

- 1. Location data is no longer tracked by floor and wing. Rather, the MAC address of the Access Point being used is logged and customers can use a lookup for the mapping of their own APs.
- 2. Multi-site data. We can provide unique logins for each of multiple sites. At this time, PulseTech Web does not offer multi-site access from a single login, nor does it aggregate data. This is an item that is not compatible with how we manage that feature in Rhythm. It is our plan to add some of this functionality to PulseTech Web, in the future.

By the end of Feb, all Pulse accounts and sites will be moved to PulseTech Web. Your user data and asset configurations will more with that change so there is no need to re-enter data.

Until the end of February, your PULSE account will remain active, along with PulseTech Web. You may log into PulseTech Web [here.](http://pulsetechweb.myenovate.com/Account/Login?redir=~/Default.aspx)

Your credentials are the same as PULSE, so you can become familiar with the new system for a month. Inside the new system, you will find the manuals and guides, under HELP.

If you have any questions about Rhythm, please contact your Enovate salesperson.

Thank you for your patience.

Sincerely,

Rhythm Team

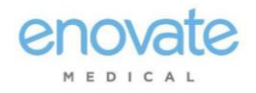

# <span id="page-3-0"></span>About This Manual

This user manual provides you with the information needed to understand PulseTech Web.

- This user manual provides you the information they will need to configure your Enovate devices to communicate over a wireless network using PulseTech Config.
- You will need credentials to access both PulseTech Config and PulseTech Web
- You will need your Pulse username and password.

If you would like to **reset** your password (it'll send you an immediate email), go here: [Reset Password](http://rhythm.myenovate.com/ResetPasswordSecond)

If you would like to **set** your password (for instance, after resetting it), go here: [Change Password](http://rhythm.myenovate.com/PasswordReset)

**For EcoFlex Power Systems** – Please refer to the [Envoy Software User's Guide](http://software.myenovate.com/files/EnvoySoftwareUserGuides.pdf) for assistance

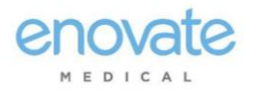

### <span id="page-4-0"></span>Pulse Tech Config

#### **For EcoFlex Power Systems** – Please refer to the [Envoy Software User's Guide](http://software.myenovate.com/files/EnvoySoftwareUserGuides.pdf) for assistance.

#### For Mobius Power Systems:

Download the Config Application at[: http://pulsetechconfig.myenovate.com/](http://pulsetechconfig.myenovate.com/)

Open the PulseTech Config application from your computer.

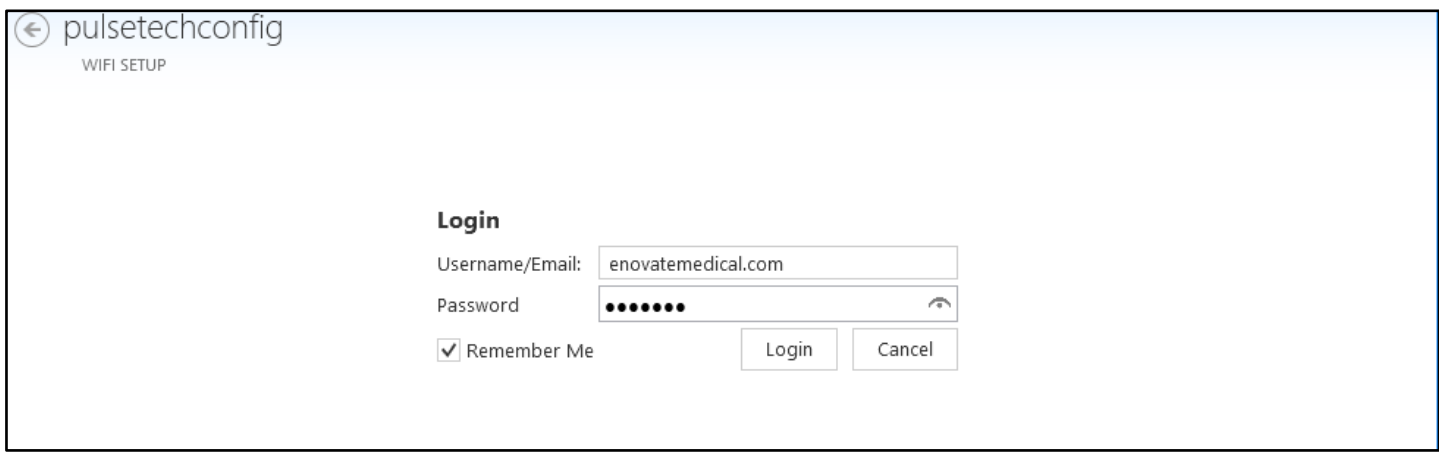

**NOTE: If an update is available, the application will prompt you to download the new software version. Click OK to start the update, which only takes a few seconds.**

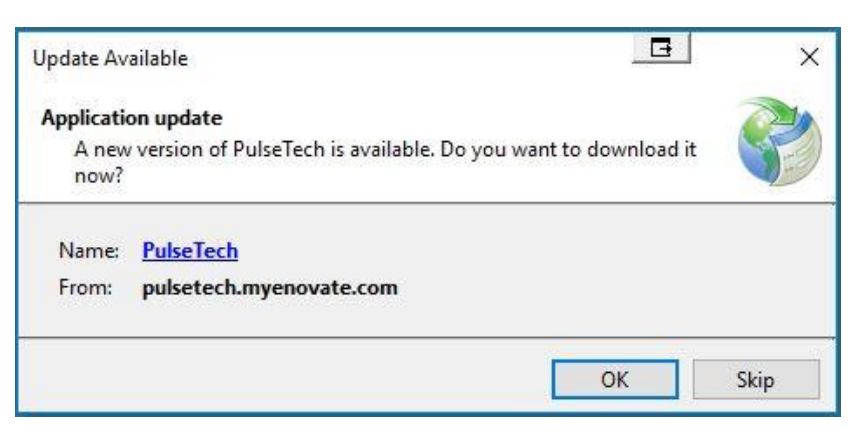

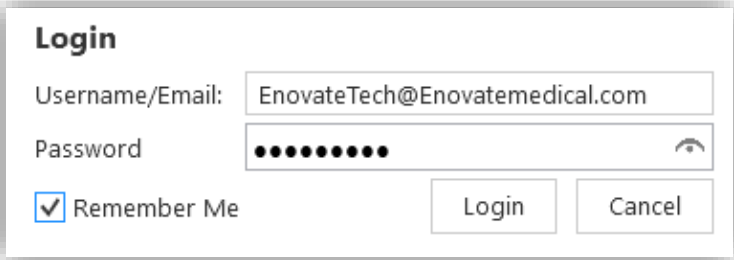

Enter your username (email address) and password, and click **Login**. Select **Remember Me** to have the application save your login credentials.

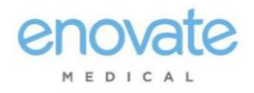

## <span id="page-5-0"></span>Home Page

The **Home Page** contains the main tools you will use to navigate through the applications as well as tool used to customize the application itself. The home will provide users with a brief overview of information related to the connect workstation or charger, as well as network information.

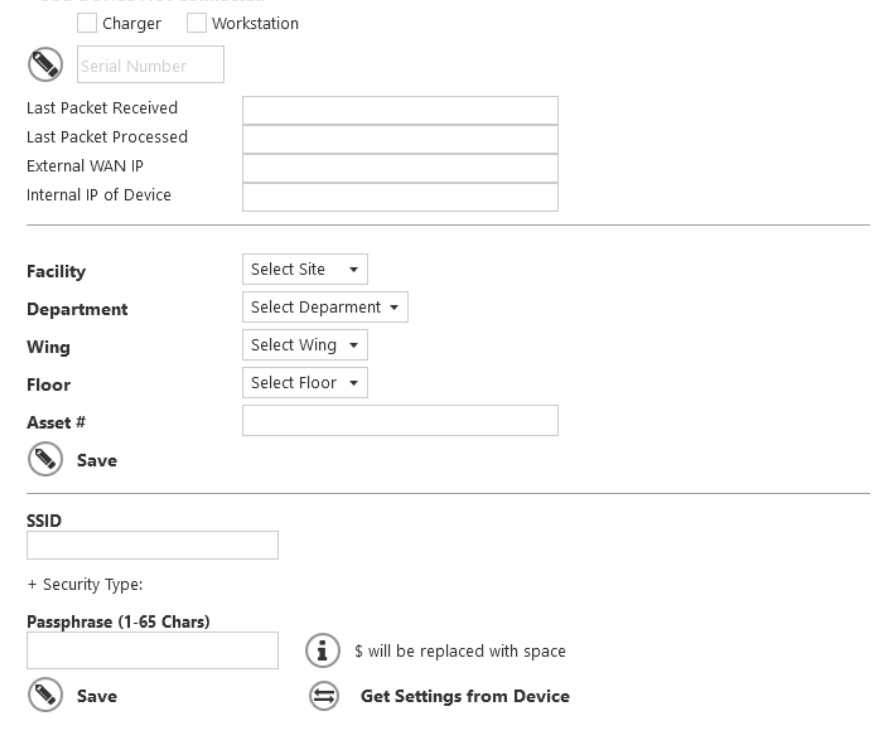

### <span id="page-5-1"></span>Logout

Logging out will end the PulseTech Config session, logout the current user, and return to the login screen

### <span id="page-5-2"></span>Help

<span id="page-5-3"></span>will provide users with support information.

### Settings

*Appearance* provides users with the ability to change the look & feel of the application include the color scheme, Theme, and Font size

*About* provides Version information

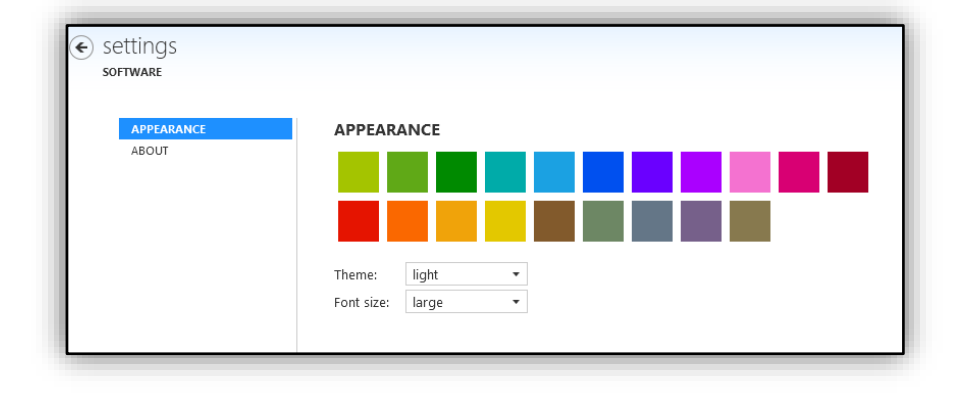

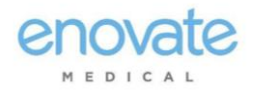

### <span id="page-6-0"></span>Asset Setup

WIFI Setup will start at the "ASSET Setup" screen

- 1. Plug the USB cable for the Enovate device into your computer.
- To set a serial number, enter the serial number into the text box, then click the pencil icon.

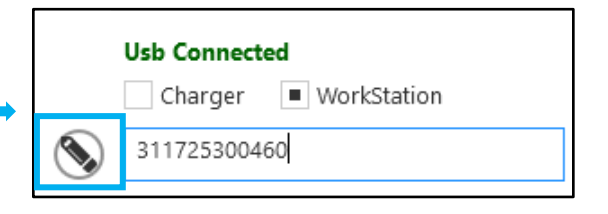

**Facility** 2. Select the Facility, **Department** Department, Wing, Floor, Wing and enter the Asset # (if Floor applicable) Asset #

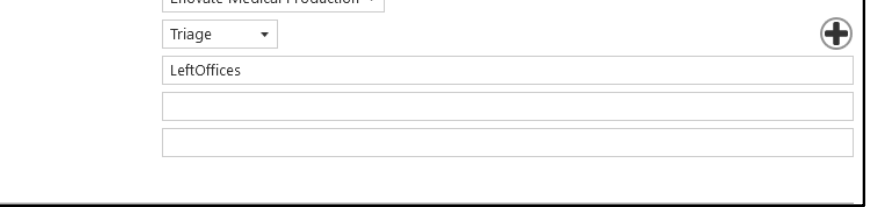

Enovate Medical Production

3. Enter the SSID, select the Security Protocol, then enter the WEP Key or the WPA Passphrase.

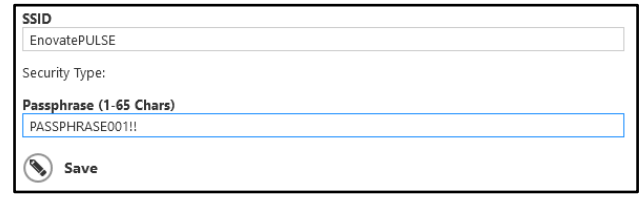

4. Click **SAVE** to program the device with information that has been entered.

 $\langle \cdot \rangle$  Save

NOTE: DHCP is "ON" by default, therefore you will need to utilize the "DHCP" tab unless you need to set the IP address statically.

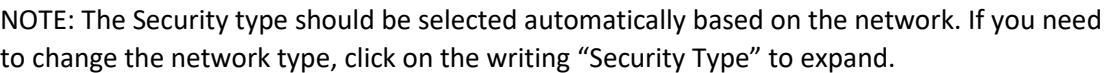

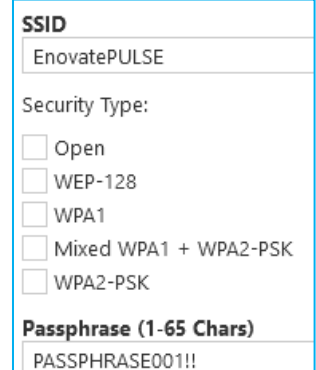

to change the network type, click on the writing "Security Type" to expand.

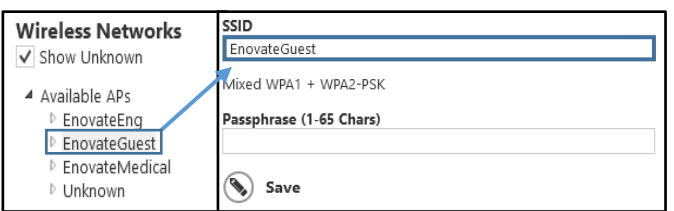

NOTE: Users can select the SSID from the list of on the right of the screen.

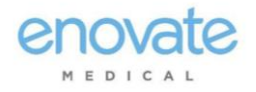

### <span id="page-7-0"></span>USB Cable Locations

**Slim Line Workstation** – Normally a tan USB cable coming up the pole from the power system.

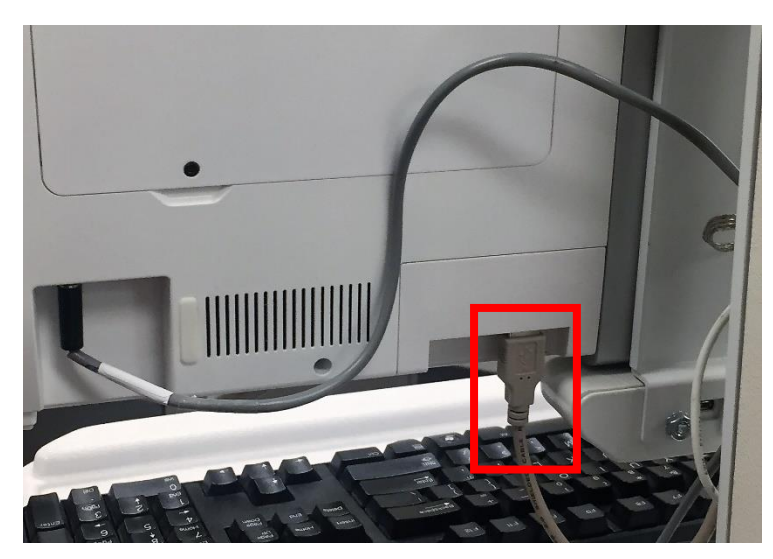

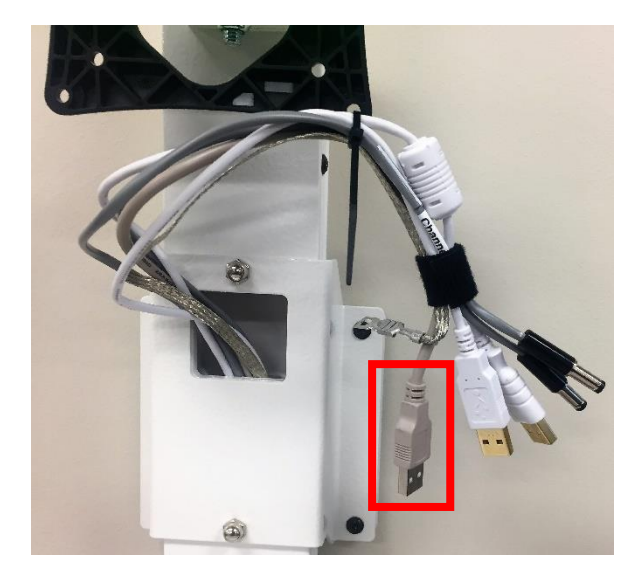

**EMC Workstation** – Tan or Black USB cable connect to HCMM board under tabletop.

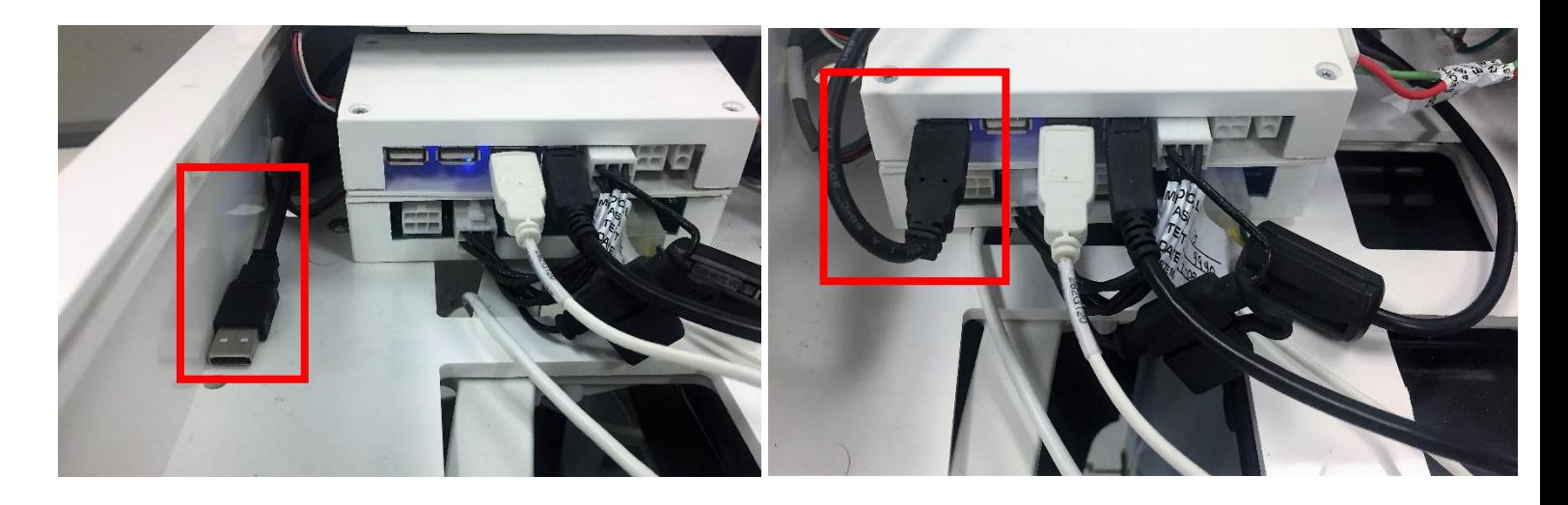

For EcoFlex Power Systems - Please refer to the **[Envoy Software User's Guide](http://software.myenovate.com/files/EnvoySoftwareUserGuides.pdf)** for assistance.

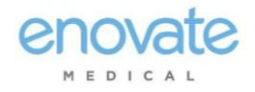

### <span id="page-8-0"></span>Logging On

Log on at: [pulsetechweb.myenovate.com](http://www.pulsetechweb.myenovate.com/)

You will need your Pulse username and password.

If you would like to **reset** your password (it'll send you an immediate email), go here: [Reset Password](http://rhythm.myenovate.com/ResetPasswordSecond)

If you would like to **set** your password (for instance, after resetting it), go here: [Change Password](http://rhythm.myenovate.com/PasswordReset)

#### <span id="page-8-1"></span>Grid Buttons

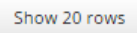

Allows users to choose the amount of rows on the grid below

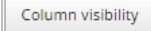

Allows user to select which columns they wish to view on the grid.

Excel **PDF**  Exports the grid information in Microsoft Excel or Adobe PDF formats.

Will automatically format & print the grid. Print

To expand the grid, click  $\bullet$  the to the left of the entry; to shrink the entry click the  $\bullet$ .

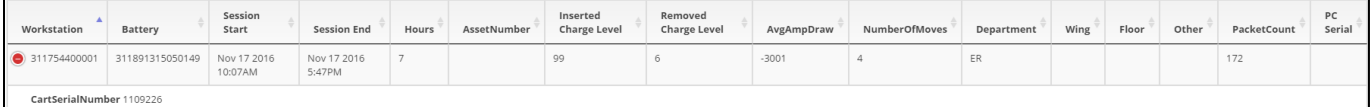

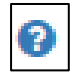

- PulseTech Web User's Guide

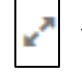

**Expand Grid** 

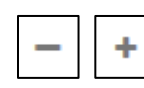

- Minimize or Maximize Grid

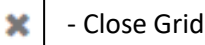

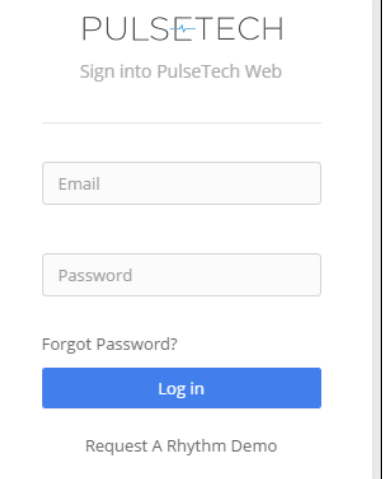

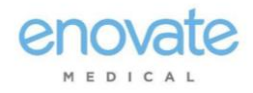

Session Report  $\triangle$   $\cdot$   $\cdot$  =  $\cdot$   $\times$ 

### <span id="page-9-0"></span>**Workstations**

#### Under workstations, you will find information regarding workstations that are communicating.

 $\square$  Workstations Online - Packet Data

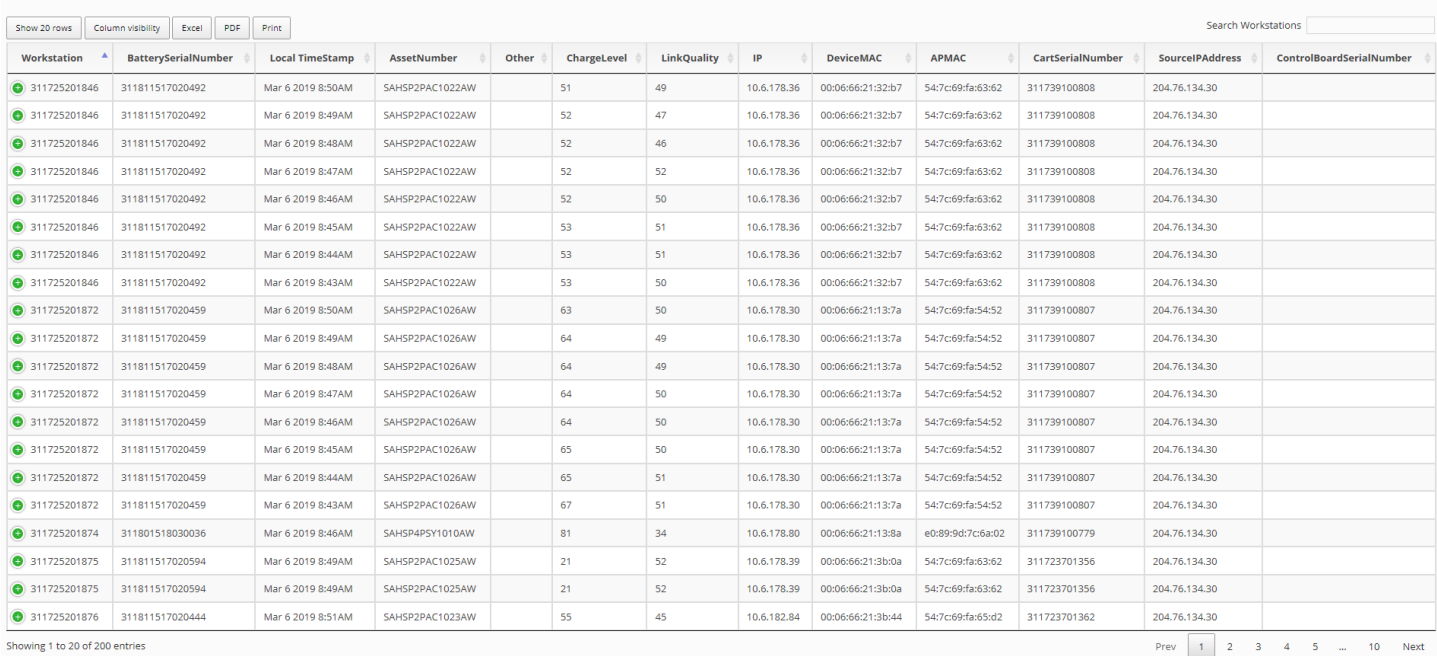

### <span id="page-9-1"></span>Workstation Sessions

The Workstation Sessions Grid provides details into a session. A workstation session begins when a battery is inserted into the workstations. The session ends when the battery is removed from the workstation.

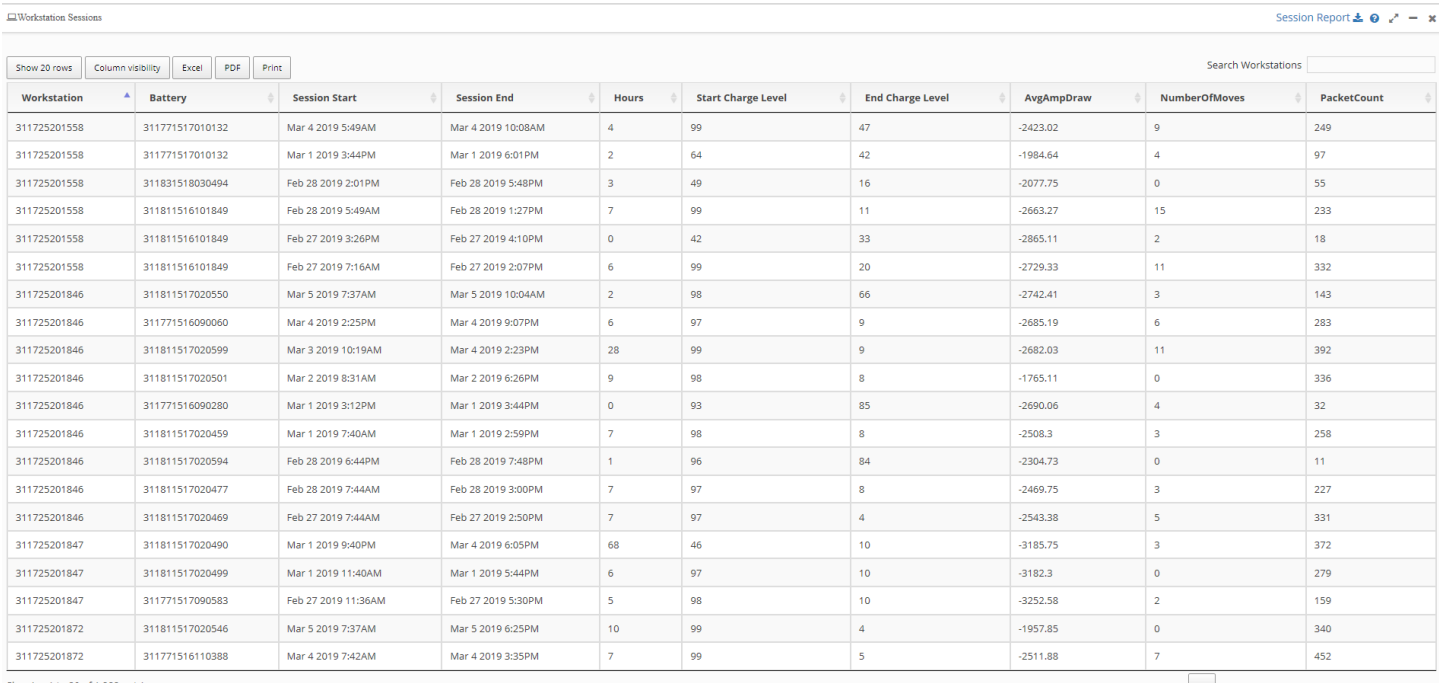

ving 1 to 20 of 1,282 entries

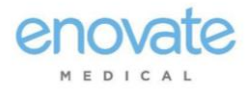

#### <span id="page-10-0"></span>Session Report

The Session Report includes information found on the Workstation Session grid in a handy PDF format with a date stamp.

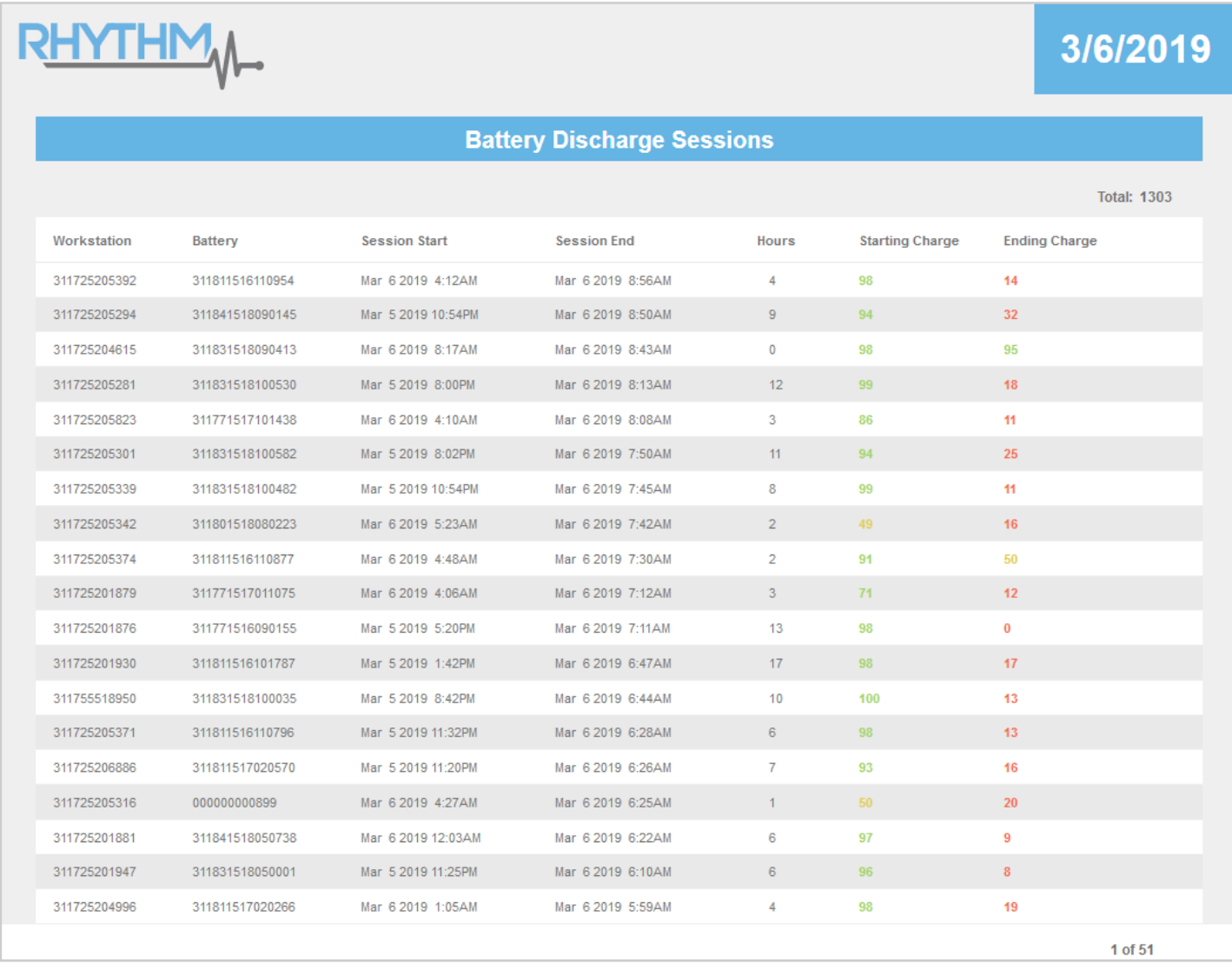

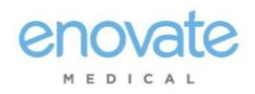

### <span id="page-11-0"></span>Chargers

#### Under chargers, you will find information regarding chargers that are communicating.

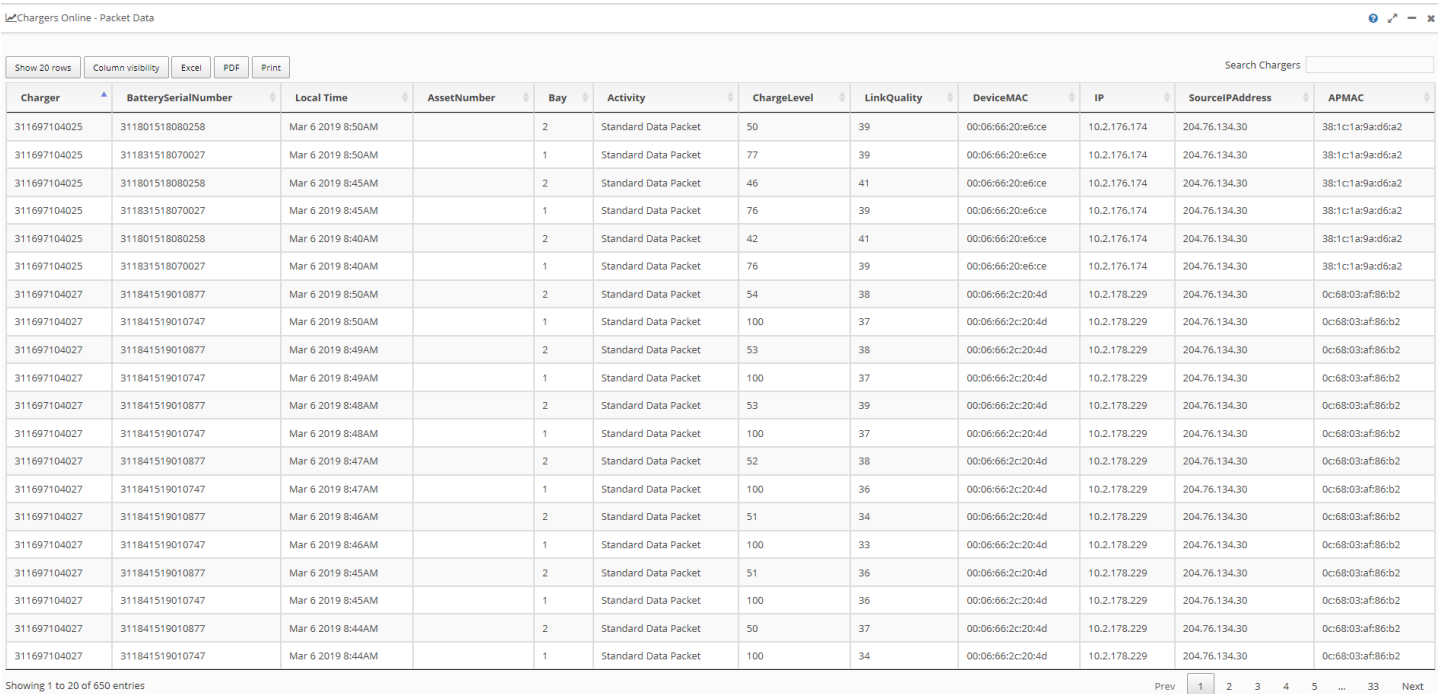

### <span id="page-11-1"></span>Notifications

#### Under notifications, you will find basic information regarding your most recent notification.

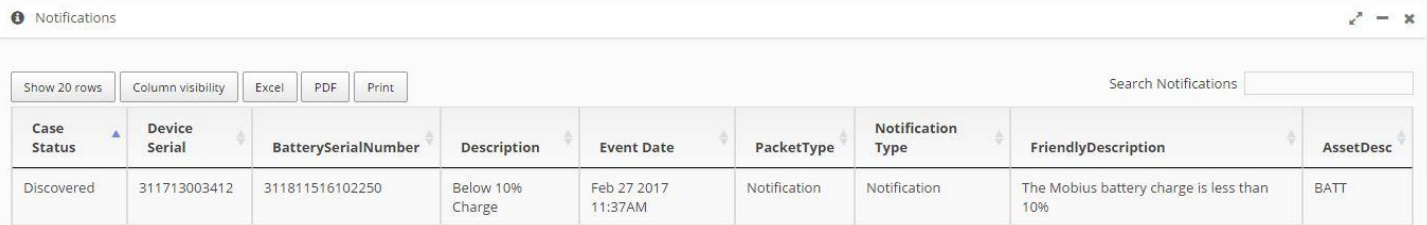

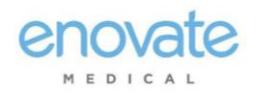

### <span id="page-12-0"></span>Batteries

#### Under Batteries, you will find information regarding batteries that are reporting.

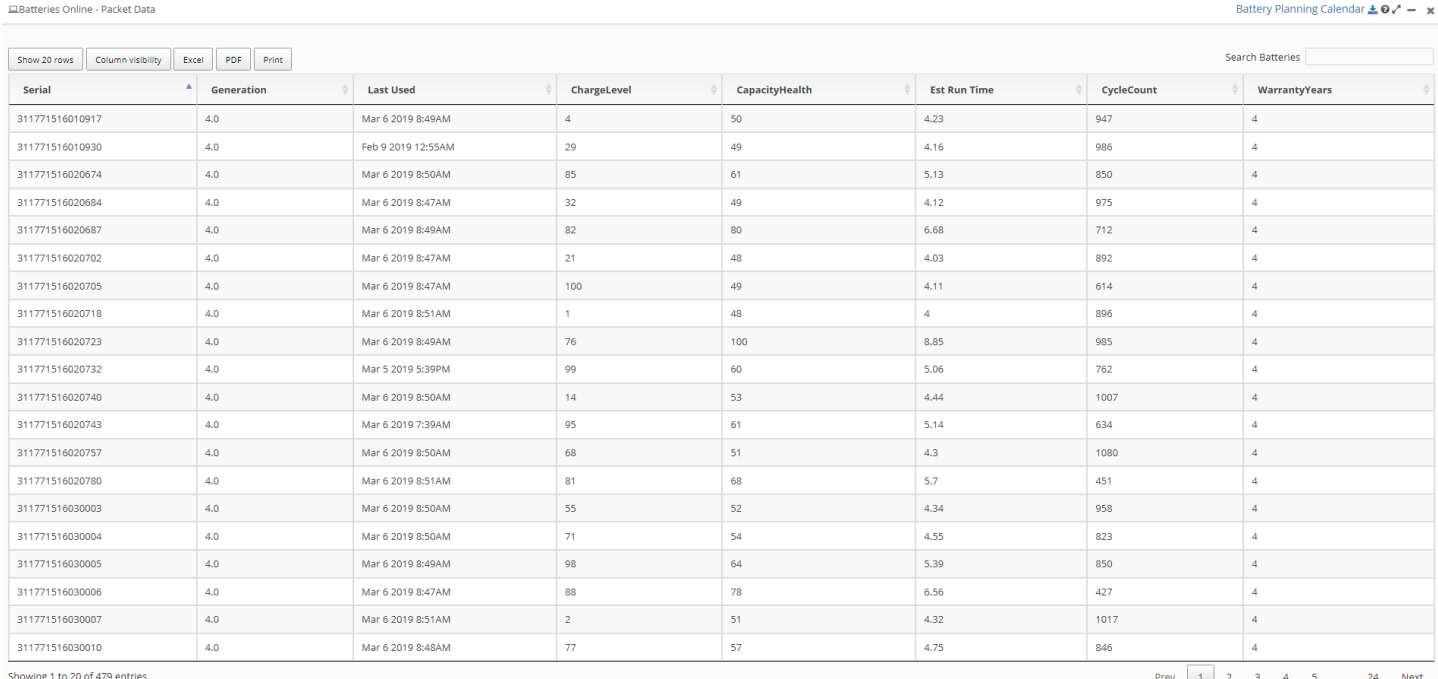

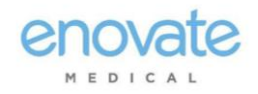

M E D I C A L

#### <span id="page-13-0"></span>Battery Planning Calendar

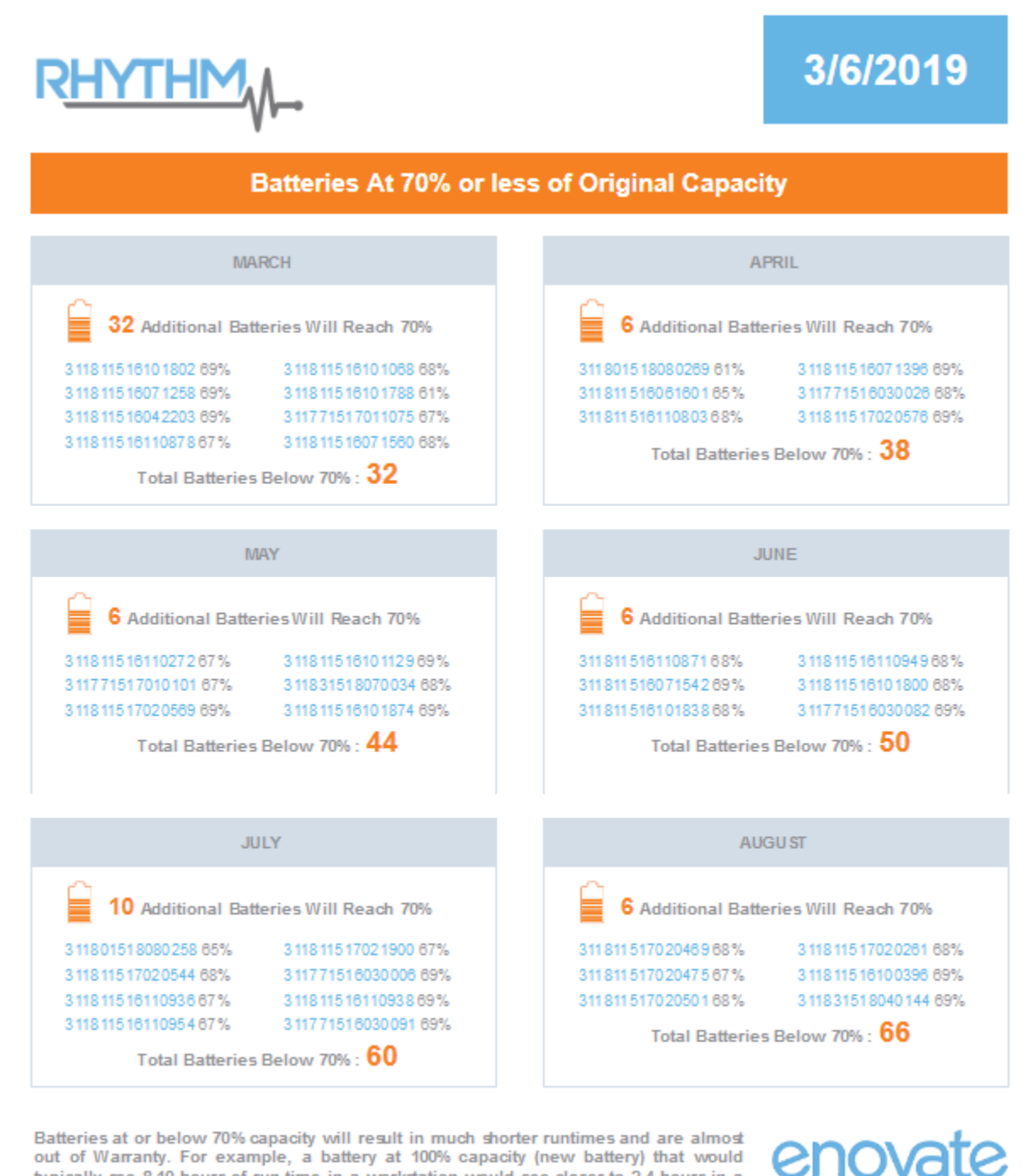

typically see 8-10 hours of run time in a workstation would see closer to 2-4 hours in a workstation when its capacity reaches 70%. This equates to more frequent "swapping" of the battery on a Mobius workstation by a clinician during their shift.

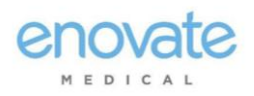

## <span id="page-14-0"></span>Communication and Security

#### Technical Overview

Power System, Electrical, and Battery information from EcoFlex (Envoy) and Mobius devices utilizing our RHYTHM or PulseTech Web solution is communicated in binary format over port 80 (HTTP), or 443 (HTTPS) for EcoFlex/Envoy, back to our Enovate API residing on Enovate servers. All connections are initiated by the device (outbound), and an inbound connection cannot be initiated from Enovate's Cloud servers. EcoFlex devices use certificates and various standard methods to ensure security and prevent impersonation.

Enovate requires that the hospital's network allow HTTP or HTTPS connections to be made to Connect.MyEnovate.com to send packet data; this address currently resolves to 40.122.135.195. We also require Port 22222 to be open to allow updates to be applied to the workstations, and this requires connections to 52.173.141.5. These are the only two addresses and ports that need to be accessible for Mobius or EcoFlex connectivity.

No direct connections to the device can be initiated by Enovate. All remote management, updates, and diagnostic functions of Enovate devices are achieved through responses to the connection initiated by Mobius or EcoFlex.

#### Mobius Devices

- 2.4 GHz frequency
- Standards a/b/g

Network Types Supported:

- WEP
- WPA-Personal
- WPA/WPA2 Mixed (WPA2 TKIP+AES)
- WPA2-Personal

And the following encryption types (where applicable):

- TKIP
- AES

Mobius devices currently support WPA2-Enterprise with PEAP authentication, but do not support EAP-TLS, EAP-TTLS, or other Radius Server configurations. Mobius Bay Chargers do not support any form of WPA2-Enterprise or Radius network. For customers with modern Radius or ISE Servers, we recommend setting up a network using WPA2-Personal and/or utilizing a MAC Address Whitelist on your WPA2-Enterprise network in place of user/password PEAP authentication for Mobius devices.

For networks that do not support or wish to use the above security protocols, retrofit hardware is available to upgrade Mobius Workstations to support the same wireless network types as EcoFlex (detailed below).

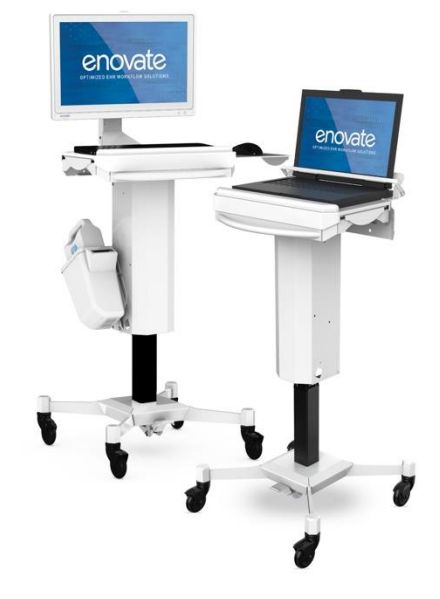

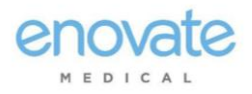

#### EcoFlex Workstations

- 2.4 and 5 GHz frequencies
- Standards a/b/g/n/ac

Network Types Supported:

- Open
- WEP
- WPA
- WPA/WPA2 Mixed (WPA2 TKIP+AES)
- WPA2-Personal (WPA2-PSK)
- WPA2-Enterprise (RADIUS)

Authentication methods:

- EAP-TLS
- EAP-TTLS (Tunneled TLS)
- PEAP (Username / Password)

Handshake / Inner Authentication Supported:

- PAP
- MSCHAPV2

All information that is sent to Enovate that is used for diagnostic, reporting, and technical services is stored in a secure database that is not accessible to any third parties or applications besides Enovate. Customer device Information that is sent back to Enovate can be viewed in detail through Pulse Tech Web and Rhythm, Enovate's customer facing applications.

Please contact [TechnicalServices@EnovateMedical.com](mailto:TechnicalServices@EnovateMedical.com) for any further information.

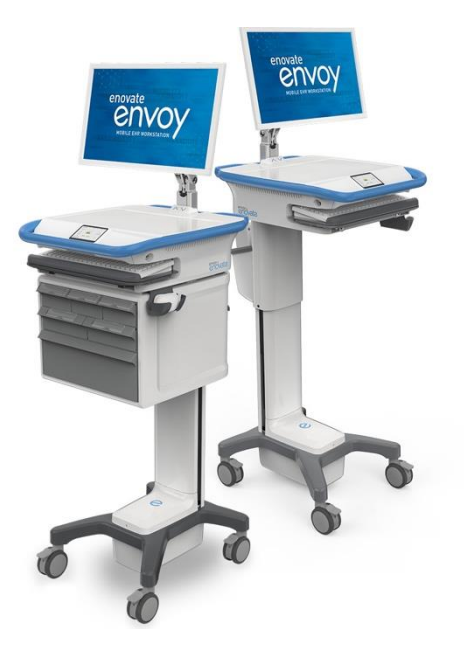

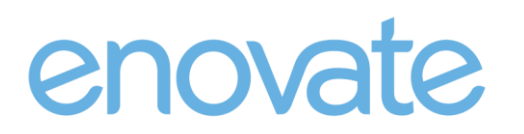

MEDICAL Page **16** of **18**

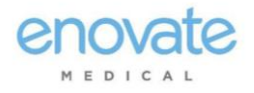

#### Privacy Statement for Enovate Products

<span id="page-16-0"></span>This Privacy Statement for Enovate Products ("Privacy Statement") describes information that Enovate Medical, LLC and its subsidiaries and affiliates (collectively, "Enovate") collect, use, and store relating to the operation of Enovate products, including, without limitation, Mobius Power devices (collectively, "Enovate Products"). In this Privacy Statement, the expression "Enovate Products" also includes Enovate's PULSE, PULSETECH, OR RHYTHM dashboard accessible through a password-protected, secure socket layer Enovate website.

The Enovate Products are not designed or intended to be used to collect, store, or process any protected health information regulated by the Health Insurance Portability and Accountability Act (HIPAA) or similar laws or any other personally identifiable information (except for personally identifiable information of your end users necessary for your end users to access and use the PULSE, PULSETECH, OR RHYTHM dashboard).

The Enovate Products are designed to communicate to Enovate diagnostic data about the devices so that Enovate may support and maintain the devices. Your Enovate Products will be connected to your Wi-Fi network directly or through a PC workstation. Once connected to your Wi-Fi network, your Enovate Product will regularly send the technical and geolocation data described in this Privacy Statement to Enovate.

The Enovate Products collect:

- Technical information from the device. The Enovate Products track and communicate to Enovate technical information such as Wi-Fi/BLE connectivity, power system, electrical, and battery information.
- Geolocation data: The Enovate Products collect and communicate to Enovate their geolocation data to facilitate maintenance.
- Information input during PULSE, PULSETECH, OR RHYTHM dashboard setup. To set up user accounts for the PULSE, PULSETECH, OR RHYTHM dashboard, you will need to provide certain information about your applicable personnel, such as their names and email addresses.

Enovate uses the collected information for diagnostic, reporting, and technical purposes, including, without limitation, to support and maintain the Enovate Products and to develop and improve the Enovate Products and related services. Enovate may use service providers to perform some of these functions. Those service providers are restricted from sharing collected information for any other purpose.

Enovate uses industry-standard methods to keep the collected information safe and secure while it is transmitted over your network and through the Internet to Enovate's servers.

Enovate may provide information to a third party if Enovate believes in good faith that it is required to do so for legal reasons. For example, to respond to legal process, or comply with state and federal laws (or the applicable laws of foreign countries other than the United States).

Please note that this Privacy Statement may change from time to time. Enovate will provide notice of any changes on the website or by contacting you.

Please contact TechnicalServices@EnovateMedical.com for any further information.

*Last Updated February 1, 2017*

4851-2344-5550.1

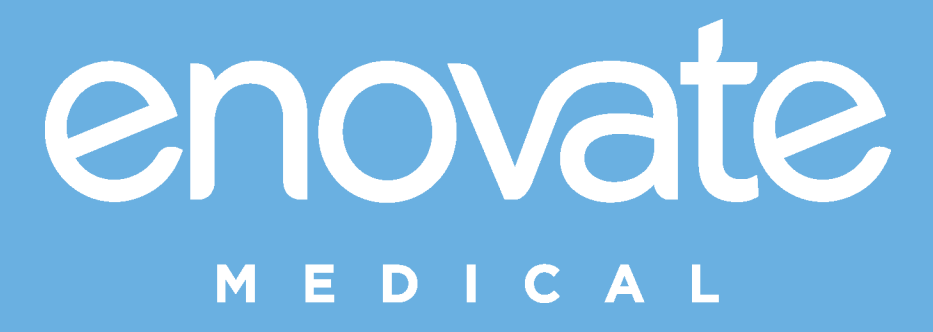

1152 Park Avenue Murfreesboro, TN 37129 p.(888) 909-8930 [www.enovate](http://www.enovatemedical.com/)medical.com